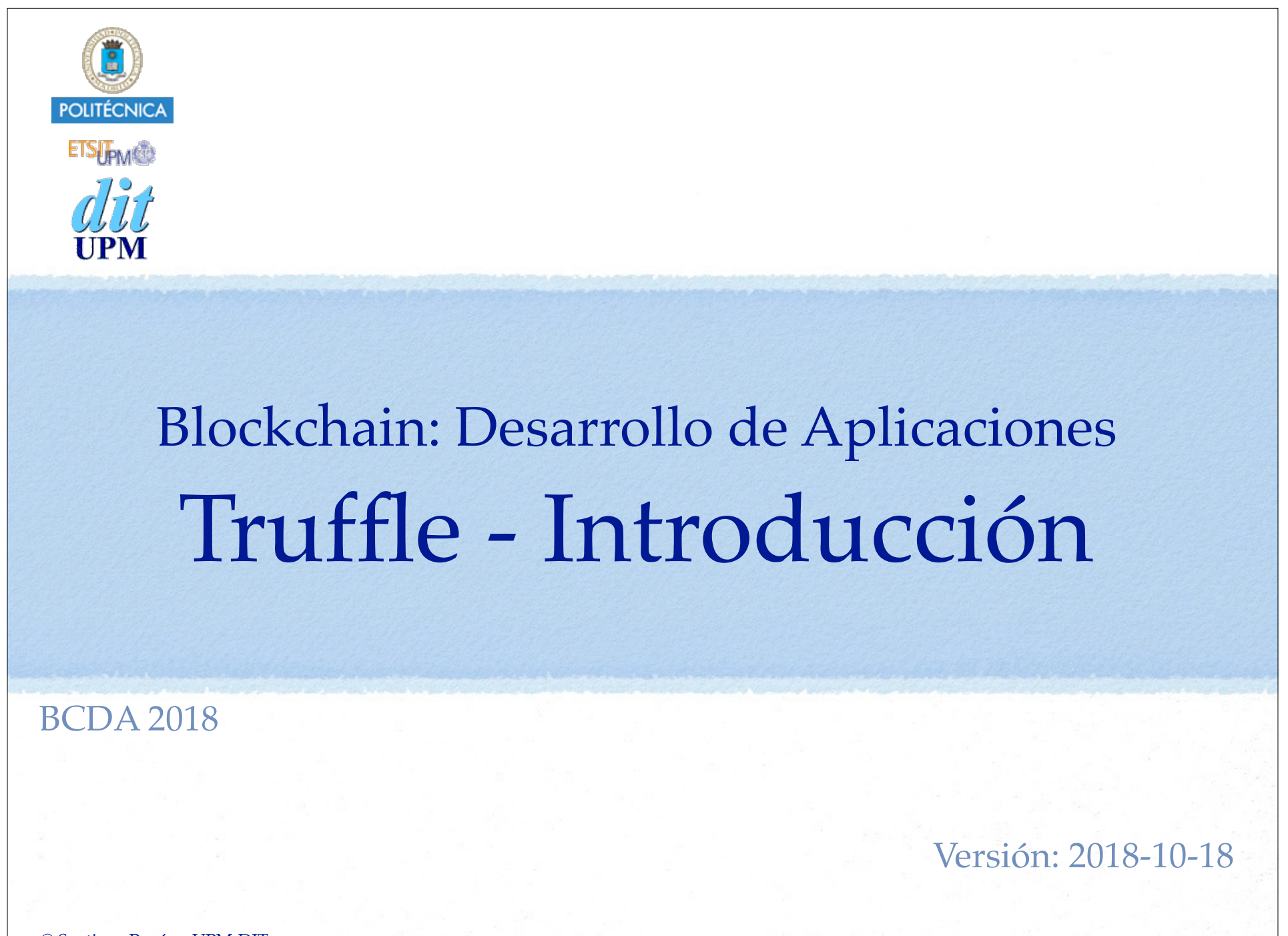

© Santiago Pavón - UPM-DIT

Índice

- Introducción, documentación.
- Ganache
- Caso de Estudio #1: Smart Contract Contador
	- •Crear un proyecto que usa un Smart Contract llamado Contador.
	- •Usando Truffle, crear pruebas, scripts, cmds y una dapp.
- Caso de Estudio #2: Webpack
	- •Añadir Webpack al caso de estudio #1
- Caso de Estudio #3: Introducción a React y Redux
	- •Crear un ejemplo de una SPA con un nuevo contador.
		- El contador es diferente al de los casos de estudio anteriores: Sin Blockchain.
		- Partiendo de la configuración de Webpack del caso de estudio #2 y ampliarla para soportar react.
- Caso de Estudio #4: Smart Contract Contador con React y Redux. Y SIN Drizzle.
	- •Unir todo lo visto en los casos de estudio anteriores.
- Caso de Estudio #5: SC Contador con React, Redux y CON Drizzle.
	- •Añadir Drizzle al caso de estudio #4.

© Santiago Pavón - UPM-DIT

## Introducción

**TRUFFLE** 

• ¿Qué es Truffle?

https://truffleframework.com

https://github.com/trufflesuite/truffle.git

- Entorno y librerías para desarrollar y usar contratos inteligentes:
	- compilar, desplegar, gestionar las redes, migraciones, pruebas, creación de scripts, interaccionar con las instancias desplegadas, etc...

## Documentación

Consultar la página de documentación para ver los detalles sobre Truffle

https://truffleframework.com/docs

- Instalación
	- \$ npm install -g truffle
- Crear un proyecto desde cero
	- \$ truffle init
	- Se crean los ficheros y directorios del proyecto.
		- contracts/, migrations/, tests/, truffle.js
- Descargar un **box** (ejemplos y plantillas ya hechos)
	- S truffle unbox <nombre>
- Editar truffle.js para configurar las redes sobre las que se desplegarán los contratos.
- Comandos
	- •Compilar
		- \$ truffle compile
	- •Migrar
		- \$ truffle migrate
	- •Probar
		- \$ truffle test
	- •Depurar
		- \$ truffle debug <transaccion hash>
	- •Ejecutar scripts
		- \$ truffle exec <path fichero.js>
	- •Lanzar un interprete Javascript:
		- \$ truffle console
		- podemos ejecutar los mismos comandos de truffle pero sin anteponer truffle:
	- $\bullet$  ...
		- Consultar la página **Command Reference** para ver todos los comandos disponibles y sus opciones.
- © Santiago Pavón UPM-DIT

module.exports = { networks: { development: { host: "127.0.0.1", port: 7545, network\_id: "\*" } } };

## Ganache

Red Ethereum personal para desarrollo.

- Generación de bloques instantáneo y no requiere gastar ethers.
- Documentación:

https://truffleframework.com/docs/ganache/using

- Instalación:
	- **Ganache**
		- interfaz gráfica .
	- **ganache-cli**
		- línea de comandos.

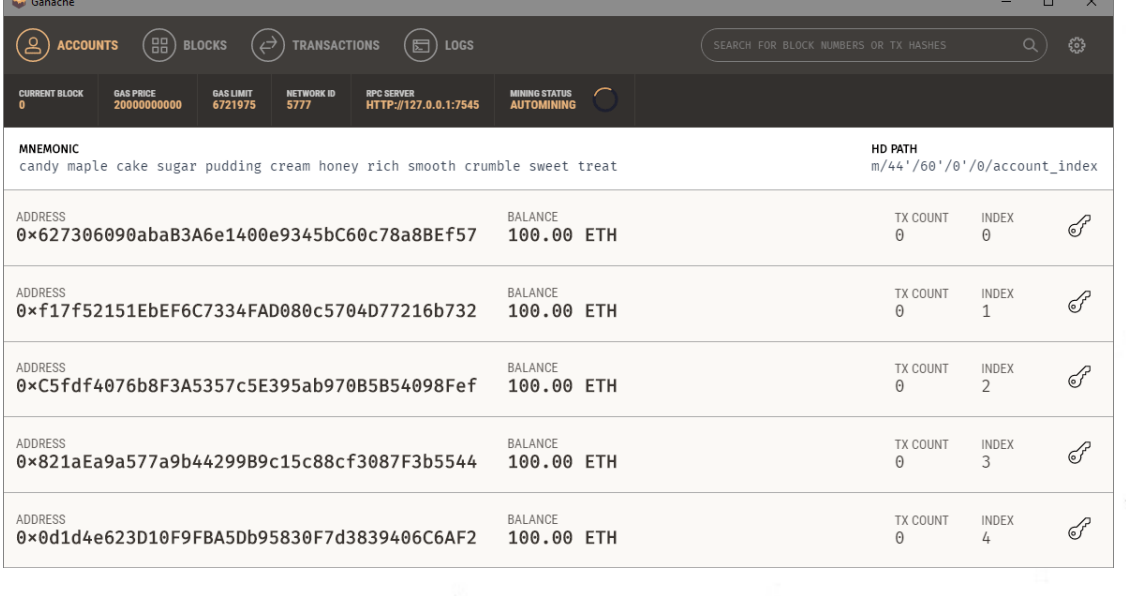

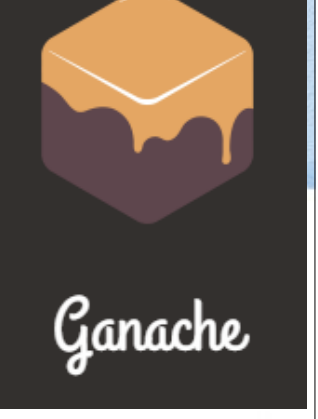

- Existe un entorno de desarrollo que lanza internamente una red blockchain con la que interaccionaremos.
	- Se lanza el comando:
		- \$ truffle develop
	- La red blockchain interna crea automáticamente varias cuentas, con saldo, ...
	- Lanza un interprete de Javascript que ofrece un prompt para introducir comandos.
		- Y podemos invocar los mismos comandos de truffle ya vistos pero sin llamar a truffle.

Demo: Ejemplo de uso del contrato Contador con truffle develop (igual con truffle console):

- •Ir al directorio donde está el proyecto truffle del caso de estudio #1
- •Ejecutar:
	- \$ truffle develop

```
•Invocar los siguiente comandos:
truffle(develop)> compile
truffle(develop)> migrate
truffle(develop)> migrate --reset --compile-all
truffle(develop)> Contador.deployed() ↩︎
      .then(instance => {↩︎
                  instance.valor.call() ↩︎
                 .then(v \implies \text{console.log}(v.\text{toNumber}()))
     })
truffle(develop)> Contador.deployed() ↩︎
     .then(instance \Rightarrow { \leftrightarrow instance.incr().then(result => console.log(result))
      })
truffle(develop)> Contador.deployed() ↩︎
      .then(instance => {↩︎
                  instance.valor() ↩︎
                 .then(v \implies \text{console.log}(v.\text{toNumber}()))
     })
```
Contador.deployed().then(instance => {instance.valor.call().then(v => console.log(v.toNumber()))})  $\text{Contador.deployed}(\text{).then}(\text{instance} \Rightarrow \{\text{instance.incr}(\text{).then}(\text{result} \Rightarrow \text{console}.log(\text{result}))\})$ 

© Santiago Pavón - UPM-DIT

## Artefactos

- Al compilar los contratos se crean unos ficheros JSON llamados artefactos que se guardan en el directorio ./build/contracts.
- Los artefactos son ficheros que necesita Truffle para realizar el despliegue de los contratos en la red especificada.
	- •La opción --network permite indicar la red con la que se desea trabajar.
- Cuando se ejecutan migraciones contra una determinada red, estos ficheros .json se actualizan con la información del despliegue en la red indicada.
- Cuando una aplicación carga esos artefactos, estos detectan a que red está conectado el cliente Ethereum para usar las instancias de los contratos adecuadas.